## **Sending Scanned/Photographed Documents to Registrar**

How do I send documents needed to complete my child's registration?

## **Introduction**

**Audience:** Potential Fort Bend ISD parents/guardians of new students.

**Purpose:** To allow parents/guardians options for sending in required enrollment documents.

- **1.** Go online to start the new student online enrollment (NSOE) process; SAVE your registration.
- **2.** Once saved, a "work in progress" status is temporarily assigned to your application.
- **3. Scan or photograph** the following documents that are **required** for registration:
	- *a. Certified Birth Certificate or other proof of the child's identity,*
	- *b. Original social security card for the child or state assigned id number,*
	- *c. Parent/Guardian photo ID such as Texas driver's license or government issued photo id,*
	- *d. Proof of residency such as a deed, lease or mortgage agreement,*
	- *e. One current utility bill (gas, water or electric),*
	- *f. Most recent report card or grade transcript (grades 1-12 only).*
	- *g. Immunization records (guidelines can be found via FBISD website):*
		- Go to [www.fortbendisd.com](http://www.fortbendisd.com/) and click on departments
			- Click on Behavioral Health & Wellness.
		- Click on School Health Services.
- **4.** Save **scanned or photographed** documents to your (Apple) Iphone or Ipad or other device.
- **5.** Find the registrar's email address from the FBISD website **[www.fortbendisd.com/](http://www.fortbendisd.com/)schools:**
	- Using "our schools," find your child's school.
	- Click on "students and parents" then click on "registrar."
	- Contact information is on this page for registration personnel.
	- Right-click on registrar's name and select "copy email address" or select "open in new tab" to reveal email address.
- Open email to start new email.
- Paste or enter registrar's email. • Inside body of email, compose a
- message to the school registrar.
- Include child's name in email.
- Using this symbol  $\leq$ , find and attach your scans or pictures.
- In the subject line, enter **#secure** or **#encrypt**—see pg.2
- Send email to registrar.

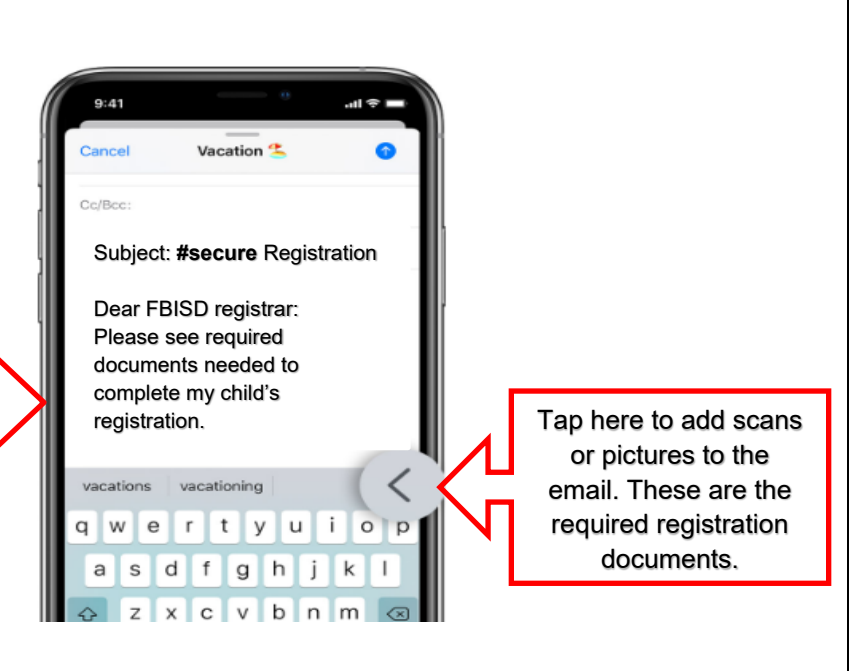

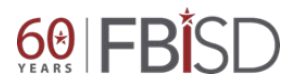